# **Unit 11: IBM Software Use Reporting**

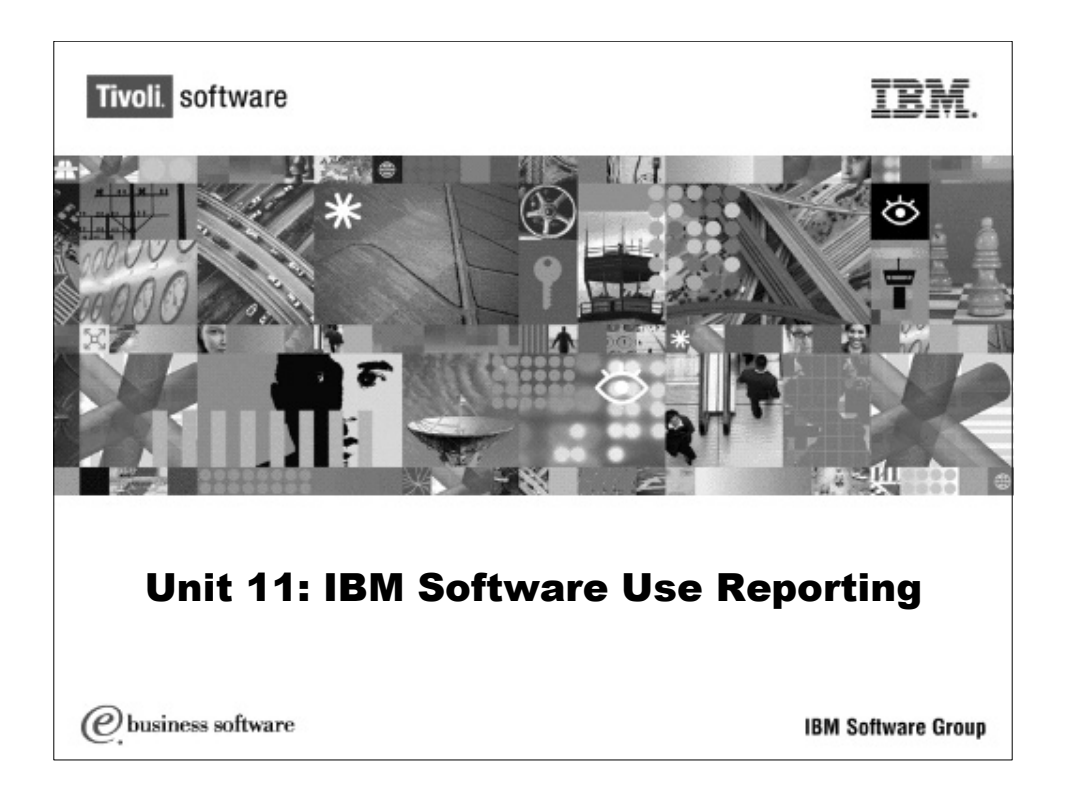

 $\mathbf{r}$  and  $\mathbf{r}$ 

#### **Introduction**

This unit provides instructions for exporting information about software use that you send to IBM.

You may be required by the terms under which you license certain IBM software to generate a report of the use of that software and upload it to an IBM Web site. If this does not apply to you, you may want to skip this unit.

#### **Objectives**

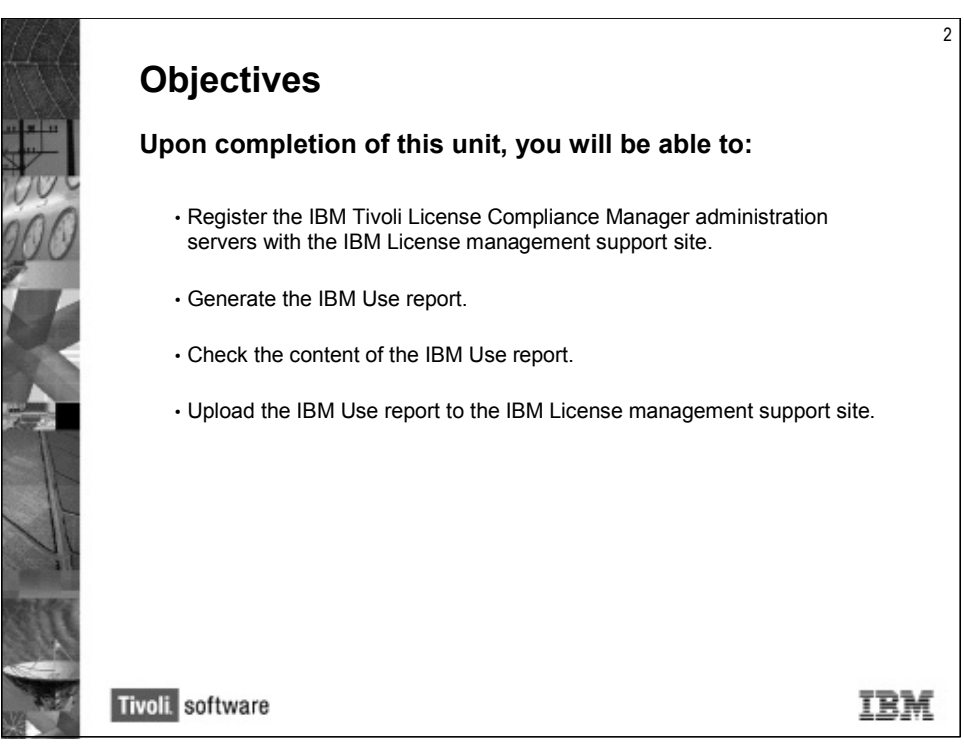

18M Tivoli License Compliance Manager 2.2 **Discription of the Convention Corp.** 2006

## **Lesson 1: IBM Use Reporting Defined**

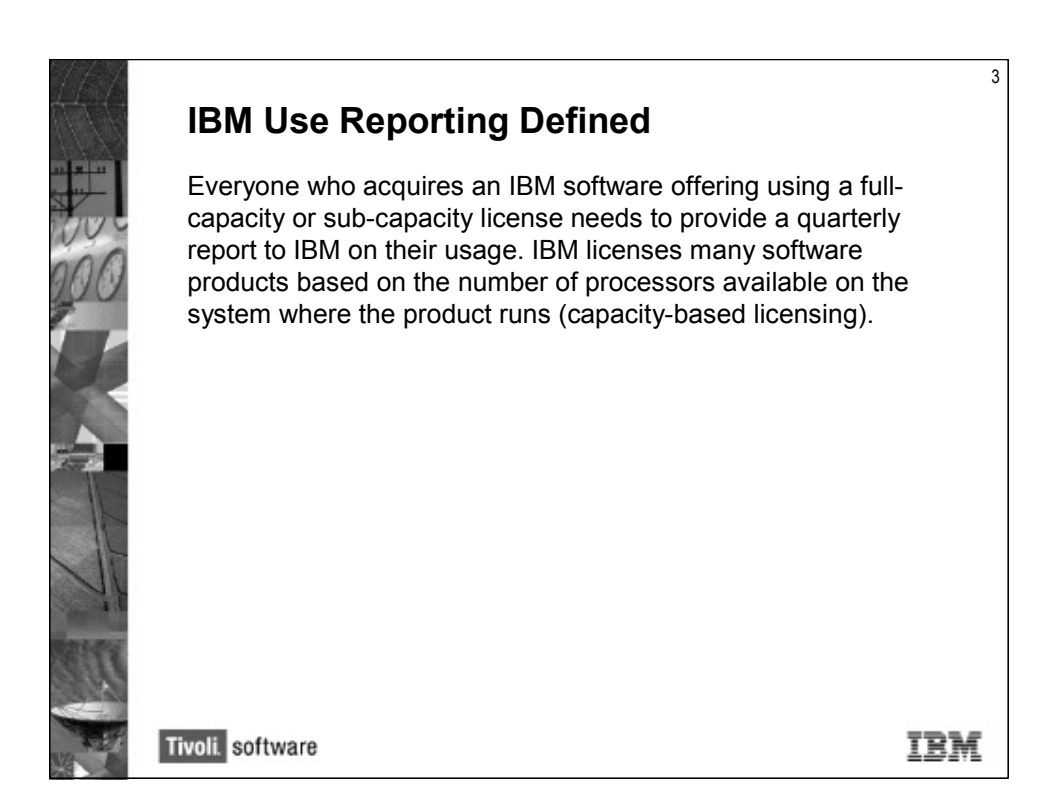

IBM Tivoli License Compliance Manager *for IBM software* is a special ITLCM package provided free of charge in support of sub-capacity licensing. It can only manage licensing of IBM-designated software. It does this by not including the catalog manager; without the catalog manager only IBM software can be tracked by ITLCM.

Quarterly reports of the collected information are required by IBM and must be produced within nine days after the start of the month following the quarter end.

Sometimes the reported values may differ from actual use. IBM defines a fixed set of reasons for which deductions can be made from the reported values for a license. For example, the switching of a license to a different computer for maintenance or disaster recovery or a short-term increase in capacity caused by an erroneous reconfiguration of the partition in which the license product is installed. When you upload the report to the license management site, you can register deductions against the reported licenses, specifying the value to be deducted, the period to which the deduction applies, and selecting one of the reasons.

•

#### Steps to Reporting Your Software Use

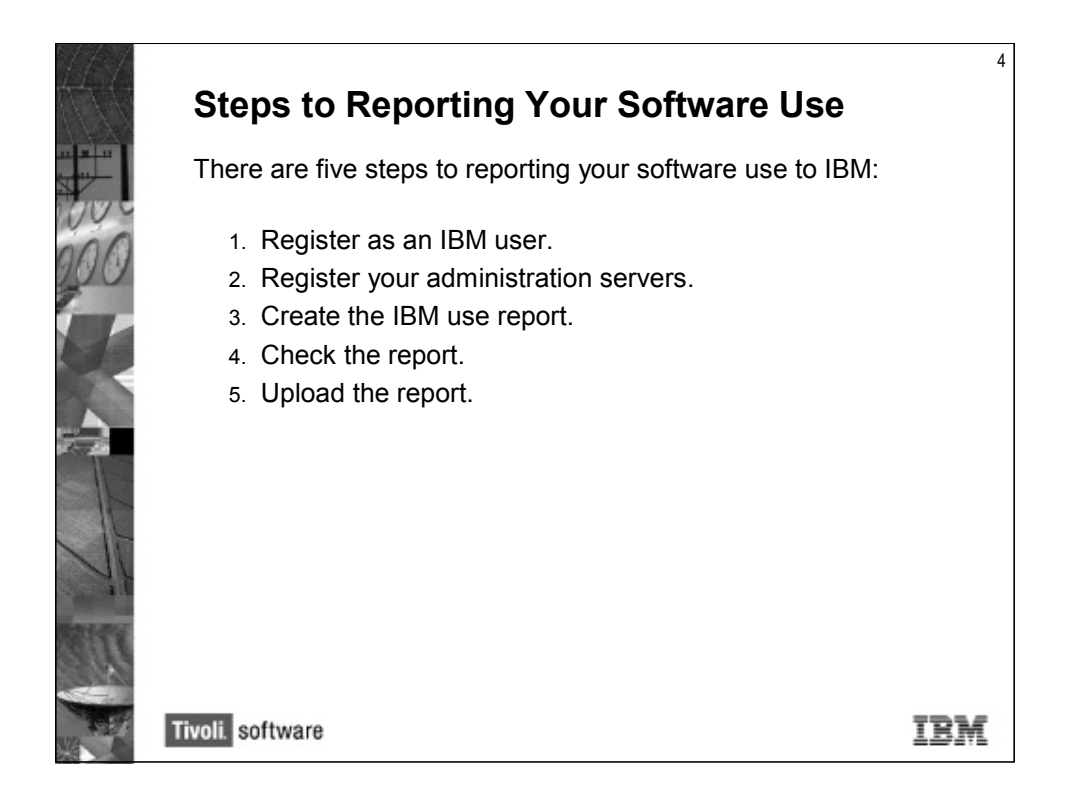

For more information, go to *http://www.ibm.com/software/passportadvantage* and choose the *Passport Advantage* program page.

### **Lesson 2: Registering as an IBM User**

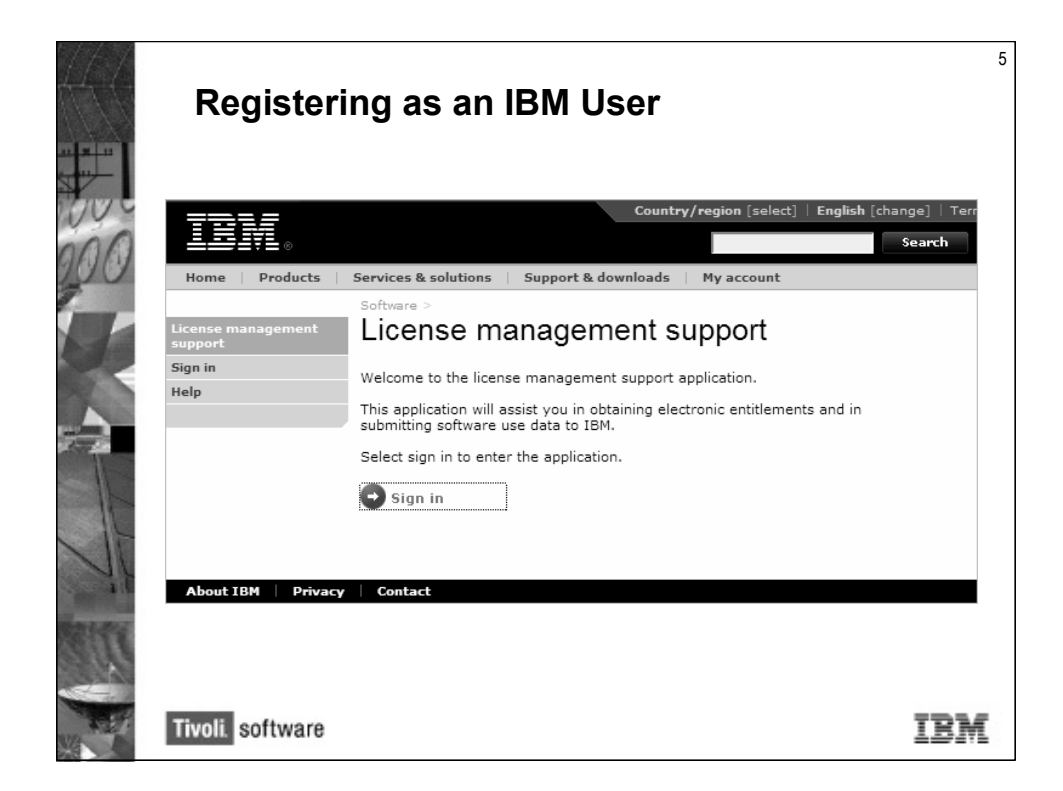

To log on to the IBM License Management support site, you will need to be registered as an IBM user.

IBM registration allows an unlimited number of users to have their own user IDs and passwords to access the tool. The Passport Advantage Primary Contact for your organization must be the first to register, and can grant access to other users. When the administration server is used to manage multiple organizations, the License Administrator of each organization needs to register, because there will be a unique server ID for each organization.

•

## **Lesson 3: Registering Administration Servers**

### **Collecting Information**

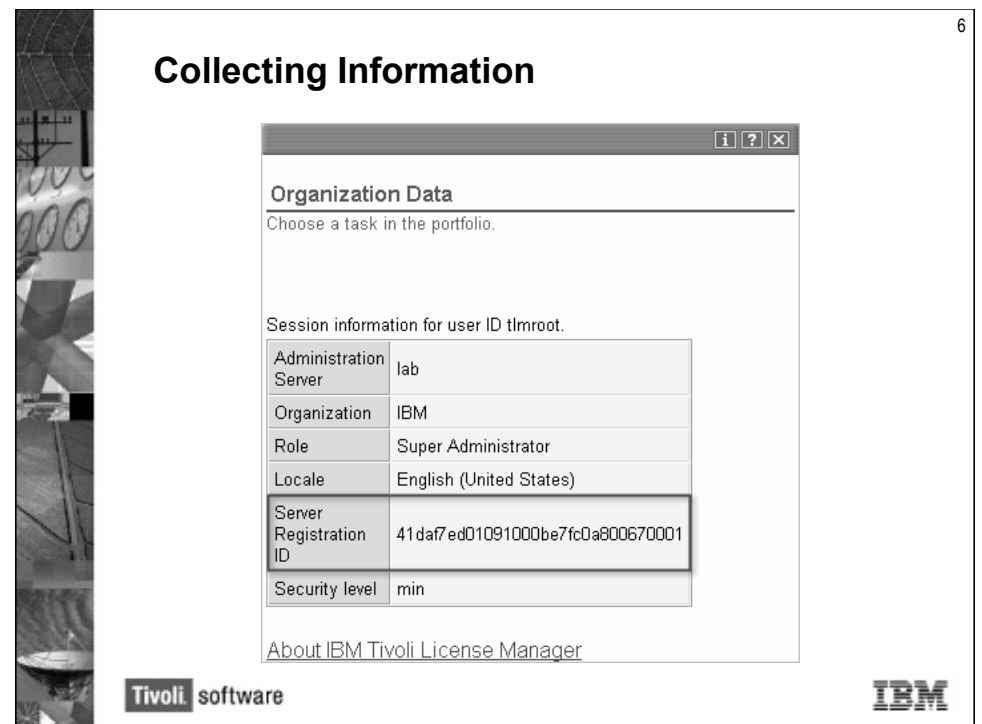

Before submitting your first report, you must register with the site, providing the server ID that is generated by IBM Tivoli License Compliance Manager to uniquely identify each administration server. The ITLCM administration server automatically generates at installation time a unique identifier (UUID) that is shown in the welcome page for the specific organization.

The ID is included in each IBM report, enabling IBM to accurately match your reports to your registration details. When the administration server is used to manage multiple organizations, the License Administrator of each organization needs to register, as there will be a unique server ID for each organization.

Additional information about the registration process can be found at *http://www.ibm.com/ software/lms*.

11-6 IBM Tivoli License Compliance Manager 2.2 ©Copyright IBM Corp. 2006

#### **Registering Administration Servers**

Selecting License Manager Setup

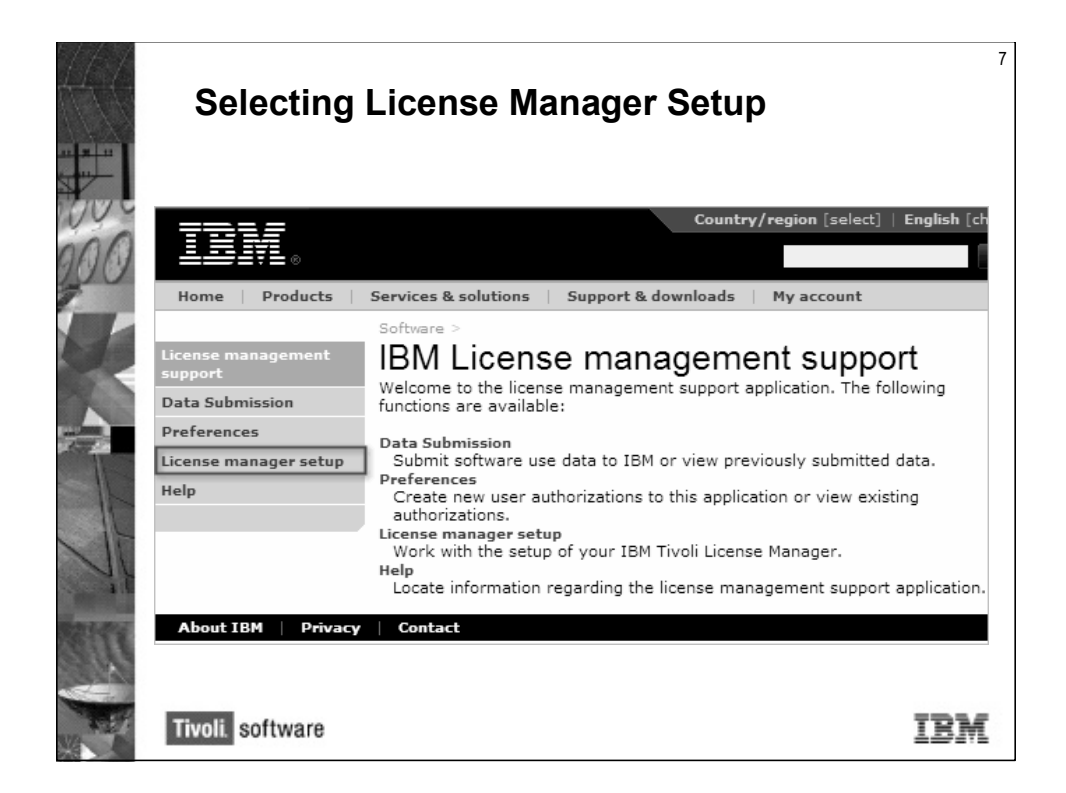

Once logged in to the IBM License Manager support Web site, you will see the main page. Select **License manager setup**.

•

#### Selecting ITLM Registration

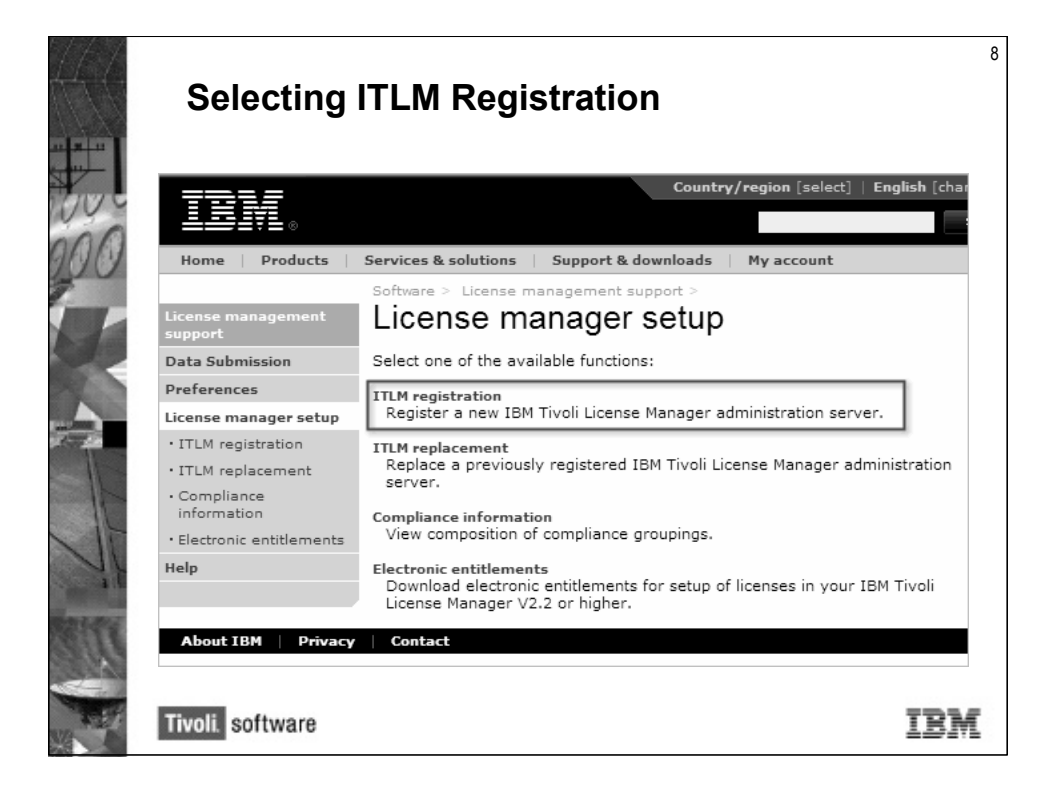

Then **ITLM registration**.

•

#### Entering Administration Server ID

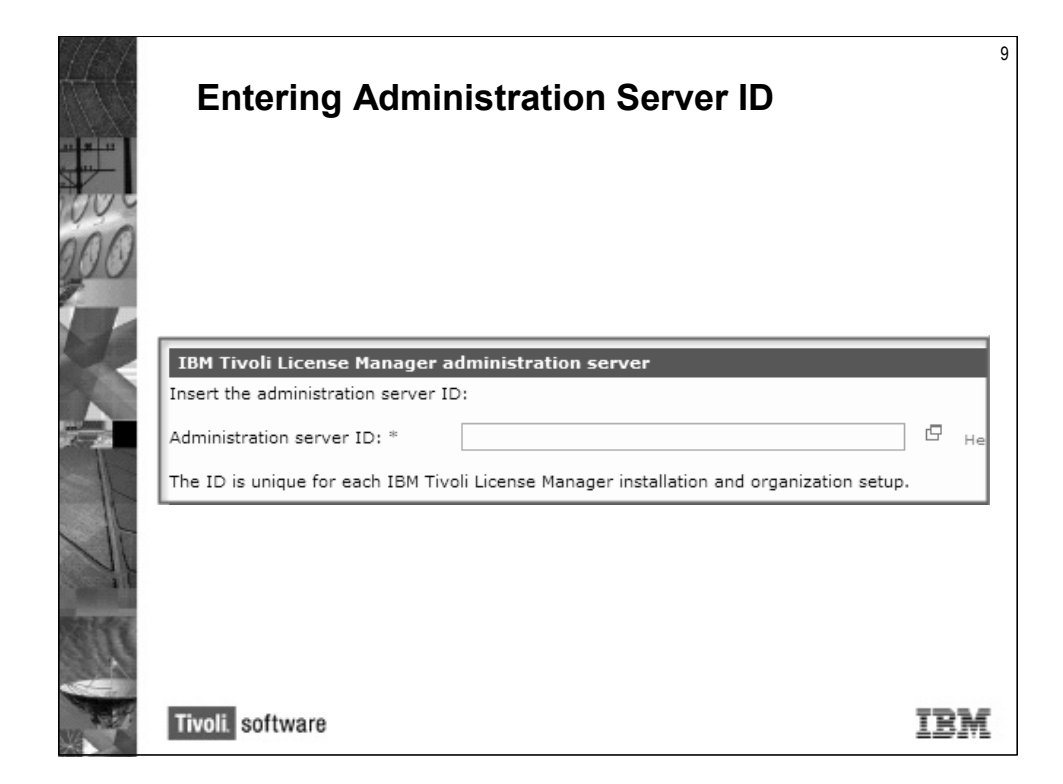

Finally, enter contact information, the administration server ID, and the Passport Advantage site number where the ITLCM license is registered.

•

## **Lesson 4: Generating IBM Use Information**

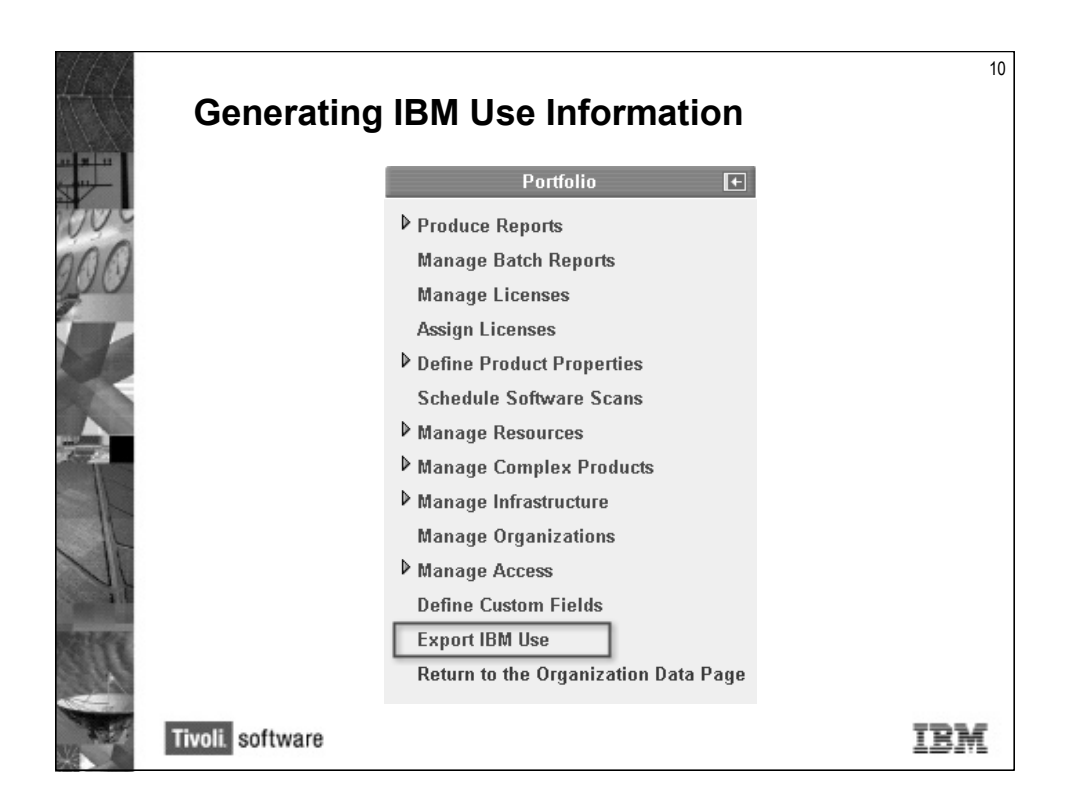

You may be required by the terms under which you license certain IBM software, to generate a report of use of that software and upload it to an IBM Web site.

Quarterly reports of the collected information are required by IBM and must be produced within nine days after the start of the month following the quarter end and uploaded to the license management site.

The report is generated using the **Export IBM Use** selection of the administration GUI.

This task enables the creation of an XML report containing all the information pertaining to existing IBM software, licensed under the IPLA capacity-based pricing. A stylesheet is provided so that you can view this file in HTML format, so that you can check its content.

#### **Creating the Report**

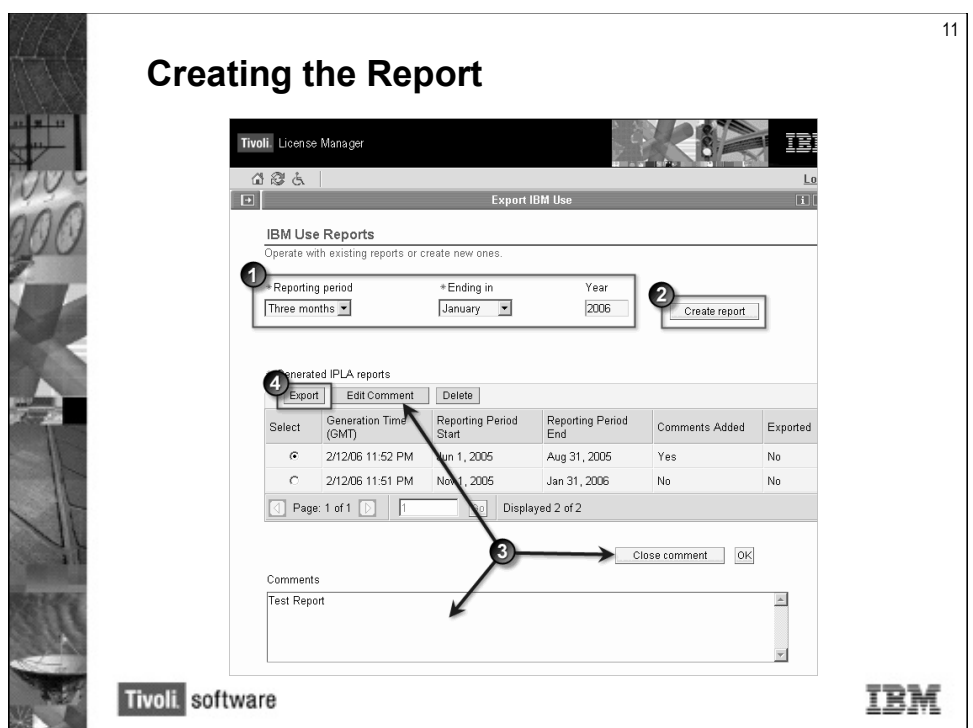

A specific **Export IBM Use** choice is available on the task portfolio.

There are four steps involved in creating the use report:

- 1. Define the reporting period.
- 2. Create the report.
- 3. Add a comment. You can add comments about points that you consider need clarification. An example might be the switching of a license to a different computer for maintenance or disaster recovery. Another example would be a short-term increase in capacity caused by an erroneous reconfiguration of the partition in which the license product is installed.
- 4. Export the report.

### **Saving the Report**

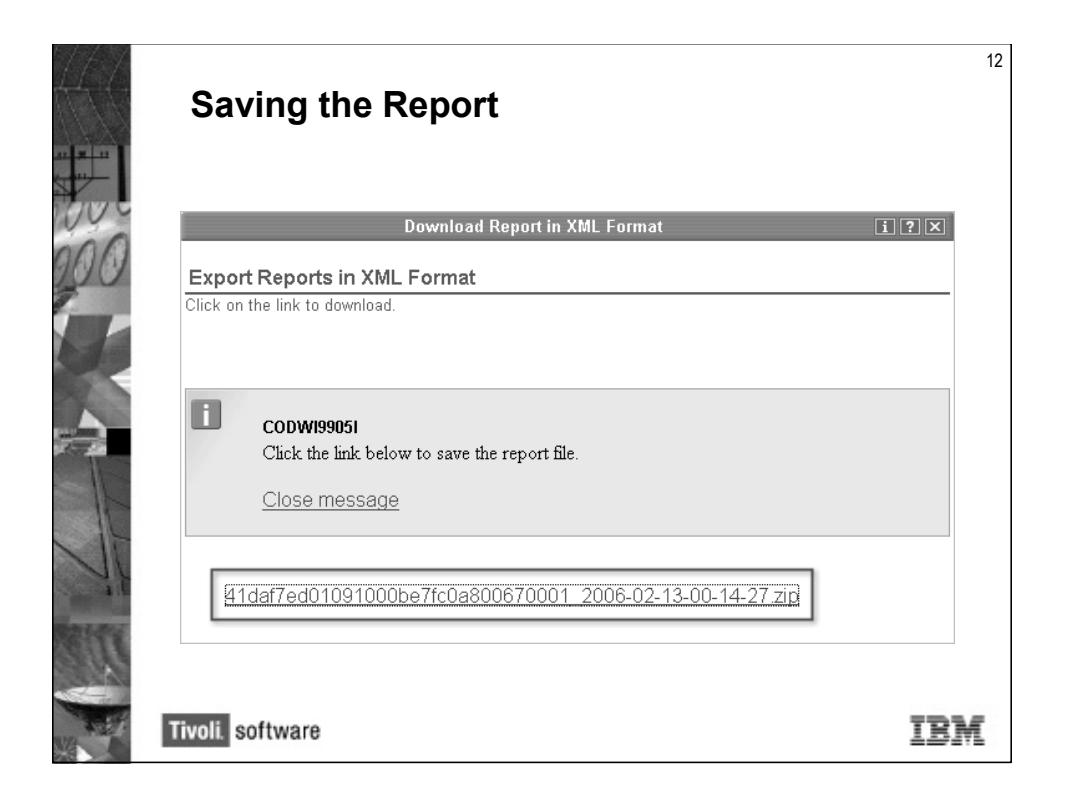

When the **Export** button is pressed you will be shown a link to the report file. Once saved, the report is ready to be uploaded as a single zip file to the IBM License Management support page on the Web.

The contents of the zip file will be similar to what is shown in the image.

### **Zip File Contents**

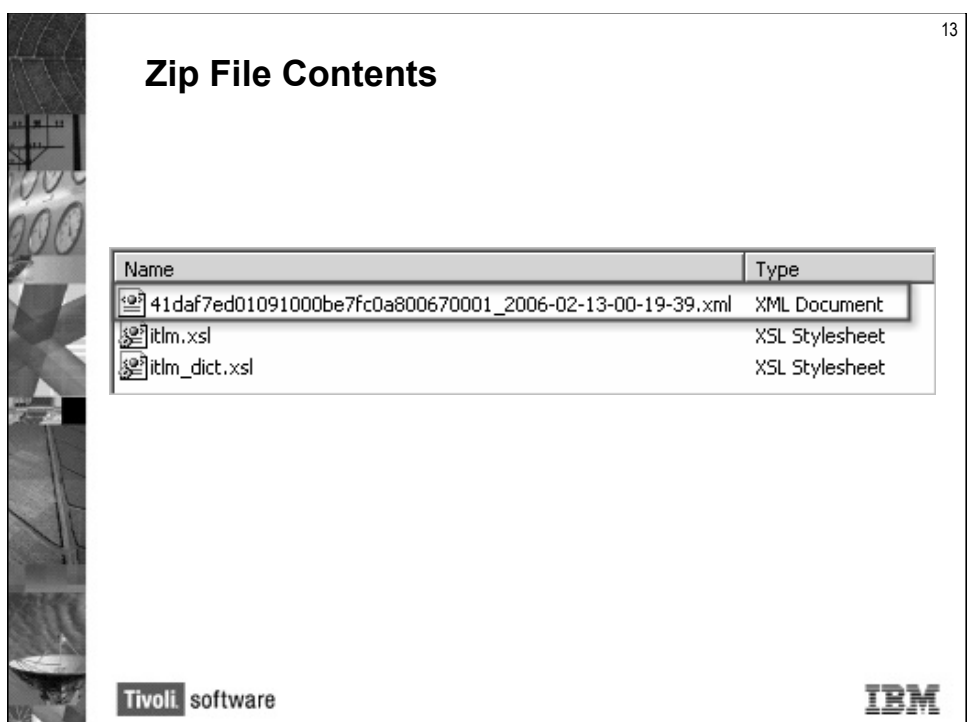

The actual report file is the XML document. Stylesheets are included to make the report more readable.

## **Lesson 5: Checking the Report**

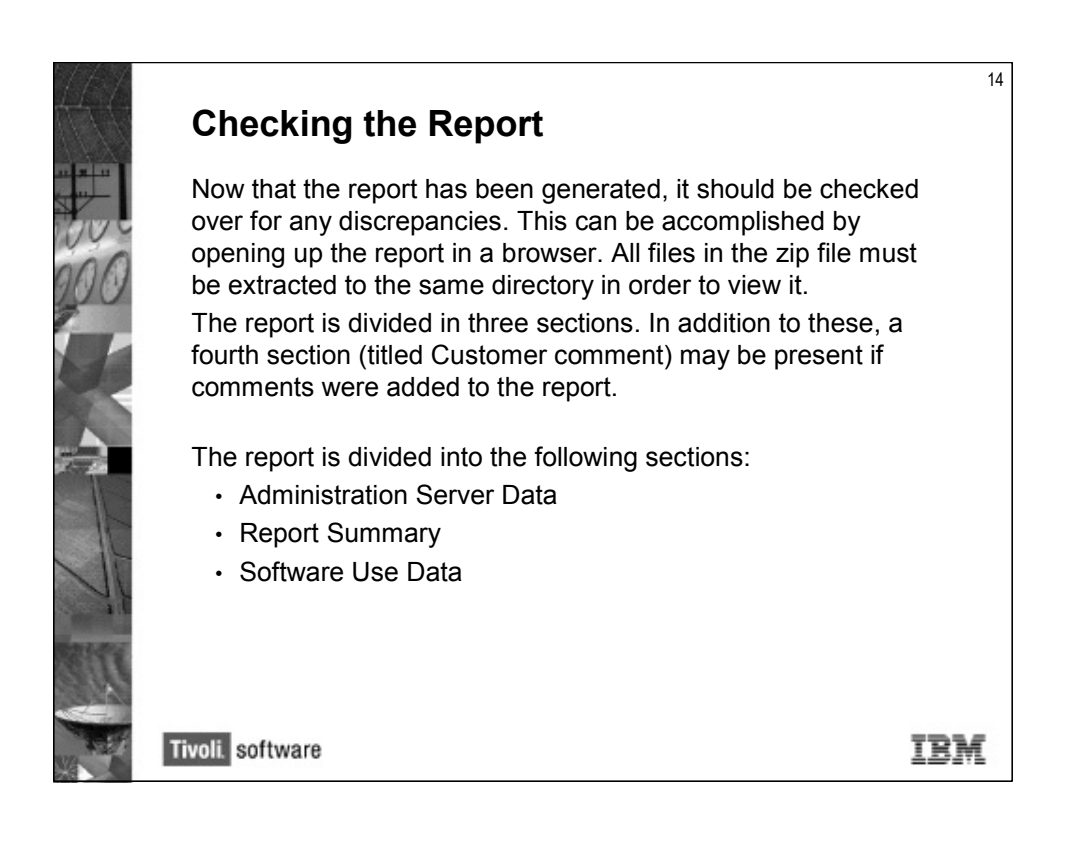

•

#### **Report Sections – Part 1**

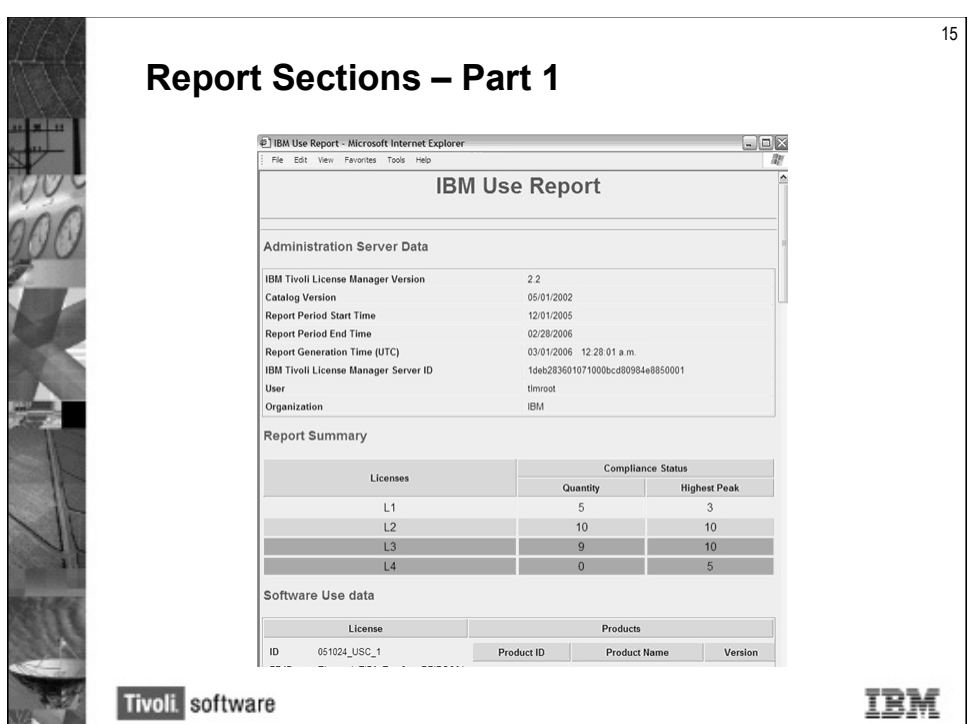

The *Administration Server Data* section provides general information for the report while the *Report Summary* section provides a brief summary of the report contents.

#### **Report Sections – Part 2**

The software use data section provides information about the IBM software products licensed with full-capacity or sub-capacity licenses used during the reporting period.

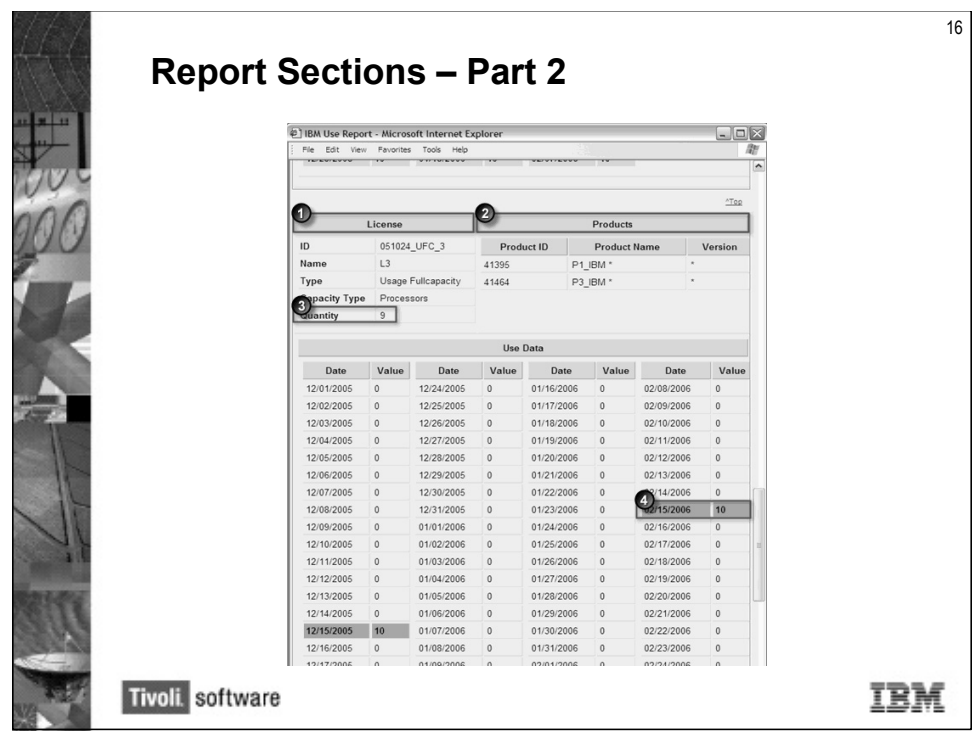

- 1. Procured license information section
- 2. Associated product list section
- 3. Available quantity
- 4. Observed value is exceeding available quantity

## **Lesson 6: Uploading the IBM Use Report**

Next, the procedures used to upload the created report will be covered.

#### **Part 1**

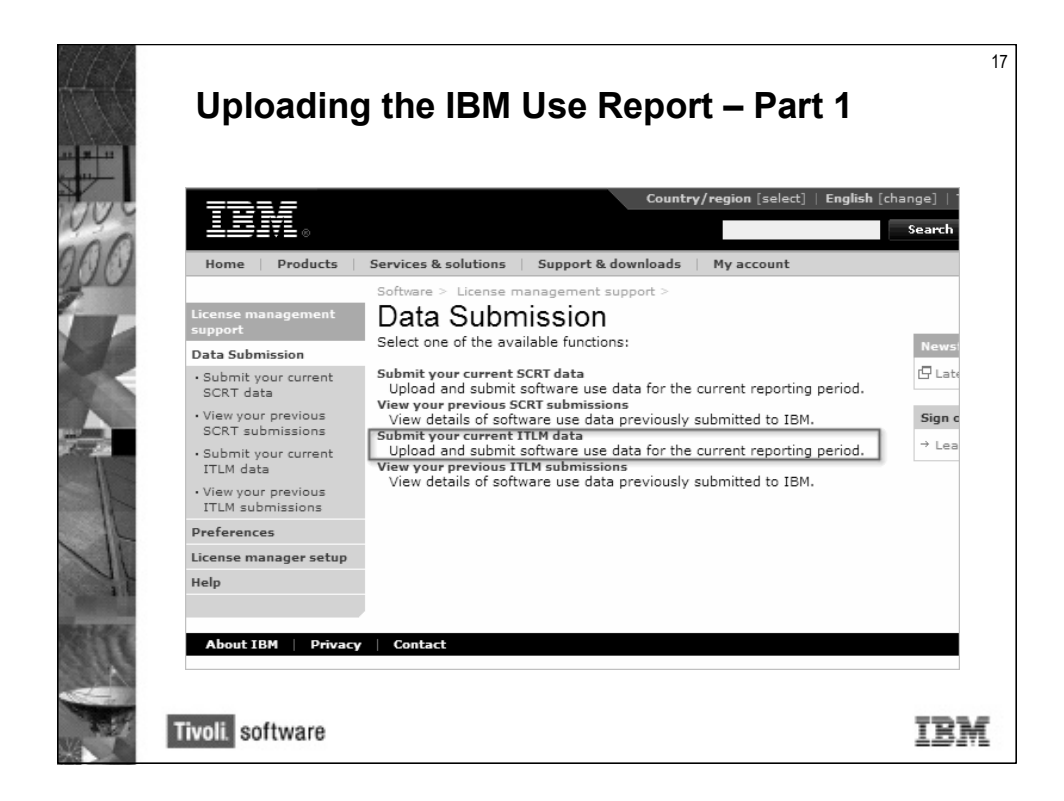

Connect to the Software License management support Web site and log in.

Select **Data Submission** and then select **Submit your current ITLM data**.

•

### **Part 2**

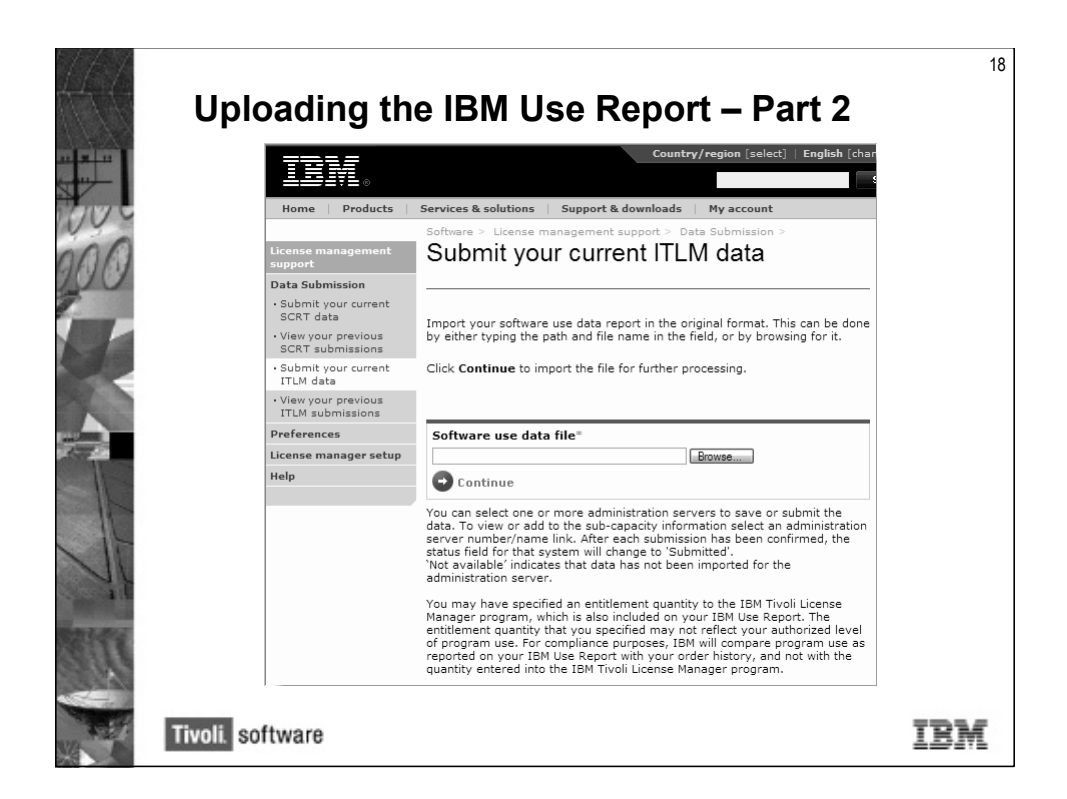

Use the **Browse...** button to find and select the zip file that was generated earlier.

•

#### **Part 3**

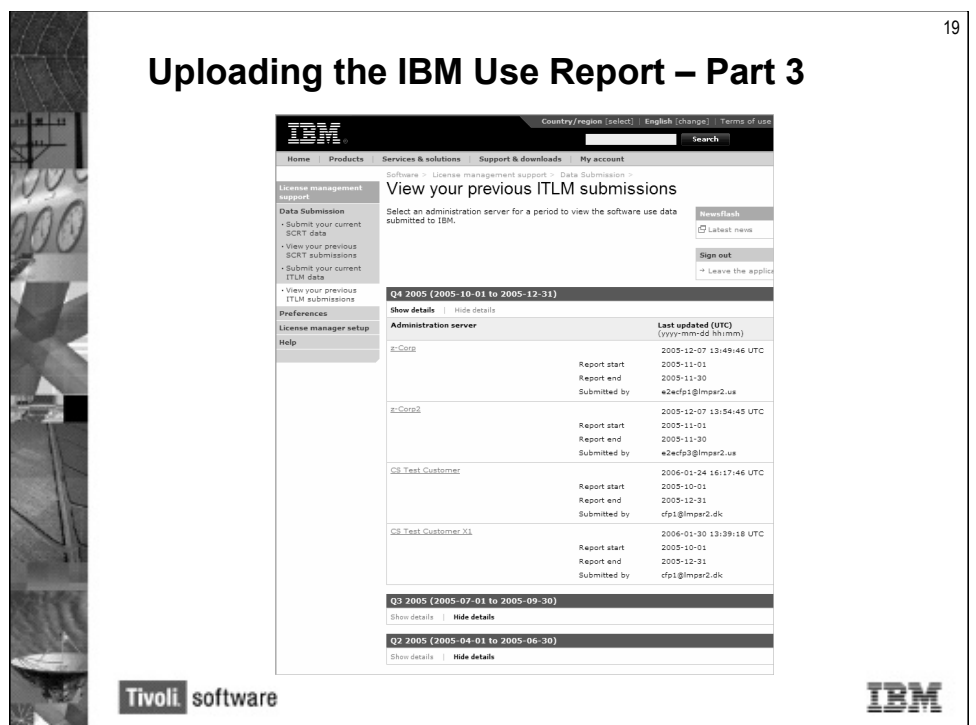

You can also view your previous ITLCM report submissions.

### **Student Exercise**

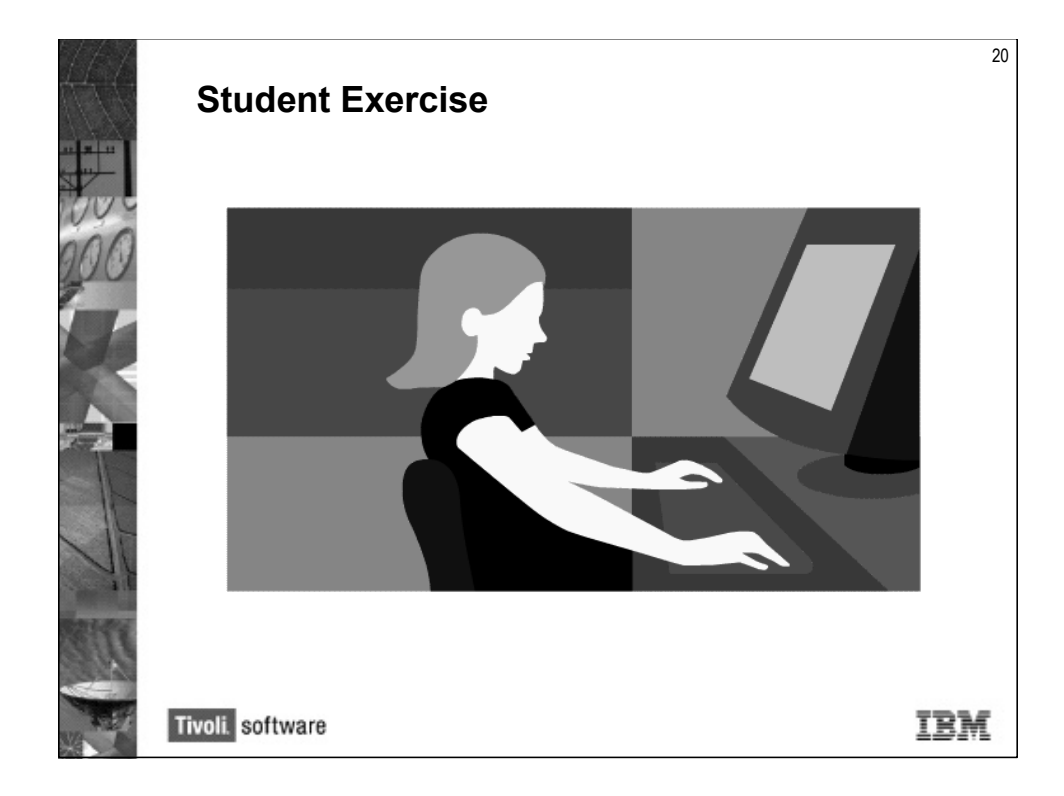

Open your *Student Exercises* book and perform the exercises for this unit.

•

#### **Review Questions**

- 1. True or False: Everyone who acquires an IBM software offering using a full- \_\_\_\_\_\_ or sub-\_\_\_\_\_\_ license needs to provide a quarterly report to IBM on their usage.
- 2. Each \_\_\_\_\_\_ server must be registered separately.

### **Review Answers**

1. Everyone who acquires an IBM software offering using a full-\_\_\_\_\_\_ or sub license needs to provide a quarterly report to IBM on their usage.

*Capacity*

2. Each \_\_\_\_\_\_ server must be registered separately.

*Administration*

#### **Summary**

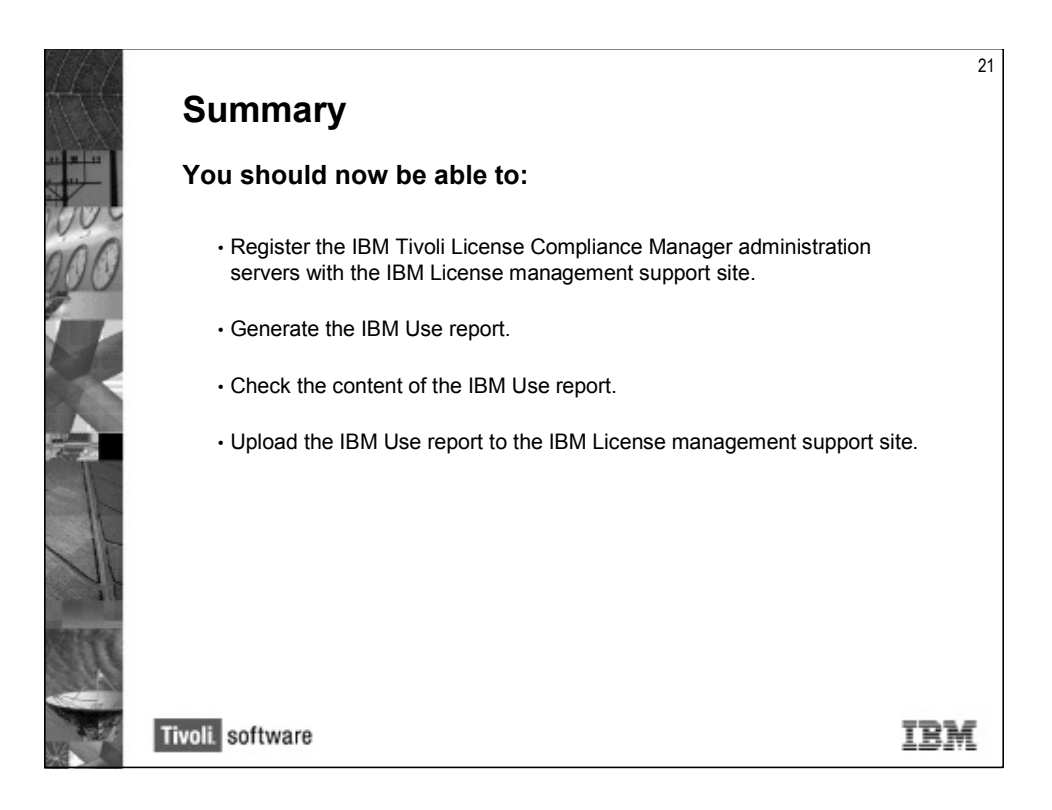

12-11-11-24 IBM Tivoli License Compliance Manager 2.2 COD 12006 Copyright IBM Corp. 2006 • • • • •